# **D PROGRES**

# **AgroBee-L Meteo** Manual

CÓDIGO 06690590 (868 MHz) - 06690591 (915 MHz) - 06690592 (433 MHz)

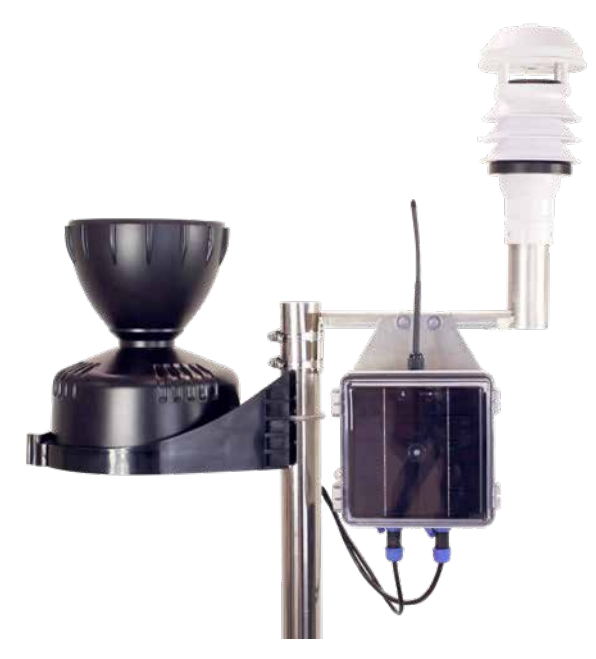

Módulo de rádio de muito baixo consumo e que faz parte do sistema AgroBee-L para a leitura dos sensores meteorológicos integrados numa estação.

Sensores de que dispõe o AgroBee-L Meteo:

- Temperatura ambiente
- Humidade relativa
- Radiação solar
- Direção do vento
- Velocidade do vento
- Pressão atmosférica
- Bulbo húmido
- Défice de Pressão de Vapor (DPV)
- Pluviómetro

# **Características técnicas**

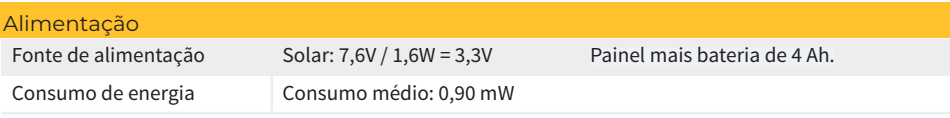

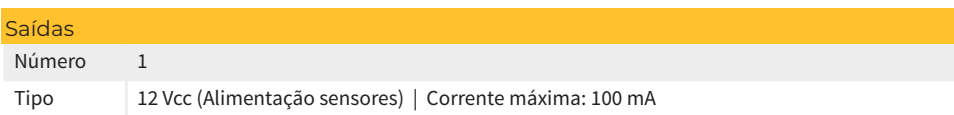

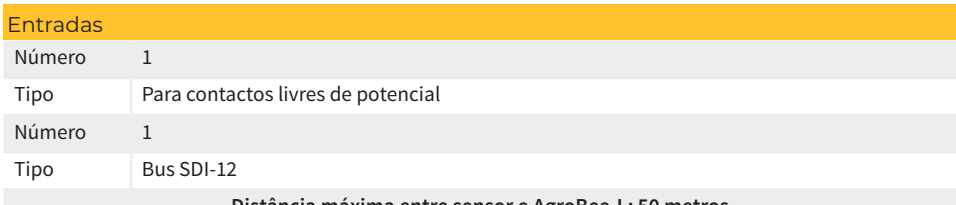

**Distância máxima entre sensor e AgroBee-L: 50 metros**

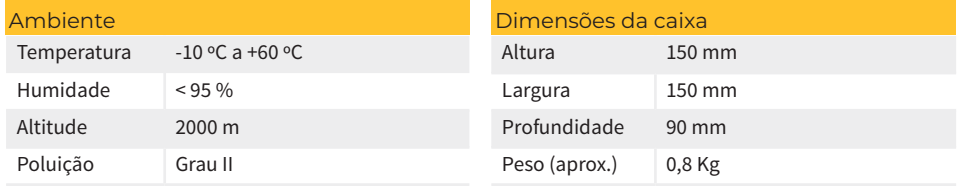

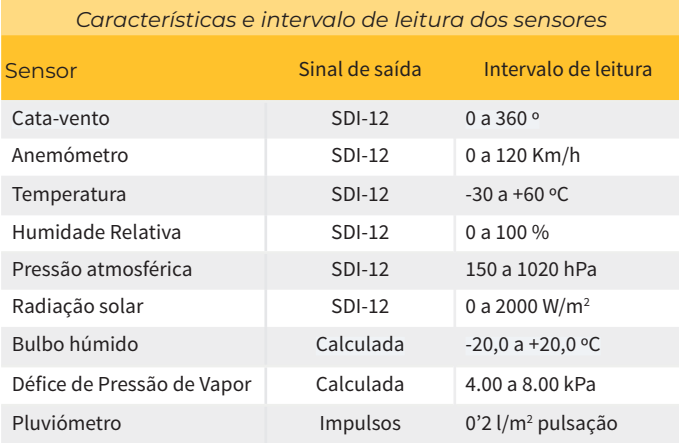

O intervalo espetral do sensor de radiação é de 400 a 780 nm. Esta parte do espetro solar corresponde à radiação fotossintética ativa. **NOTA** 

### Declaração de conformidade

O sistema está conforme as normas ou outros documentos normativos que se enumeram em seguida:

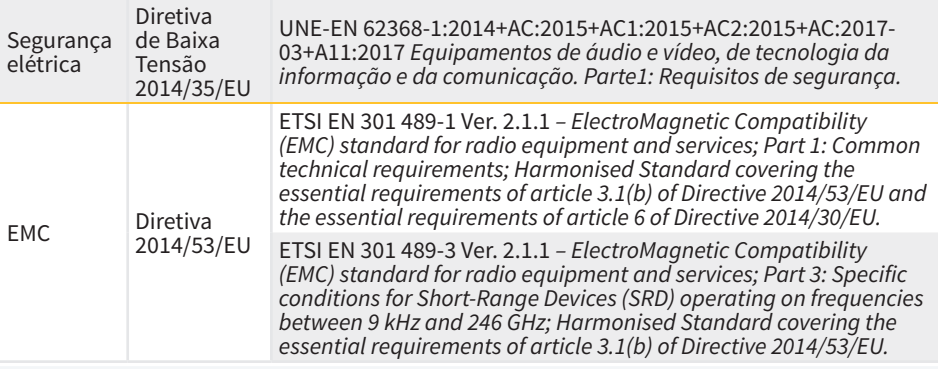

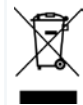

Este símbolo indica que os dispositivos elétricos e eletrónicos não se devem descatar juntamente com o lixo doméstico no final da sua vida útil. O produto deverá ser levado ao ponto de recolha correspondente para a reciclagem e tratamento adequados de equipamentos elétricos e eletrónicos em conformidade com a legislação nacional.

# **Funcionamento Sistema AgroBee-L**

Os módulos de rádio AgroBee-L servem para a ativação de válvulas e outros elementos de rega, bem como para a leitura de sensores e contadores, com muito baixo consumo e de acordo com a modulação rádio LoRa que opera nas bandas livres de 868 MHz, 433 MHz e 915 Mhz, obtendo rádios de cobertura de até 2500 m entre dois pontos (em função da orografia).

Atualmente podem ser incorporados nos programadores de fertirrigação Agrónic 2500, Agrónic 4500, Agrónic 5500 e Agrónic Bit Con.

O sistema AgroBee-L é formado por um dispositivo coordenador, situado no programador e por módulos de campo. O sistema não tem elementos repetidores, pelo que todos os módulos devem conectar-se diretamente ao seu coordenador. Os módulos de campo gerem o seu consumo ativando a comunicação no tempo adequado da troca; o resto de tempo estão adormecidos ou respondendo ao seu controlo da rega.

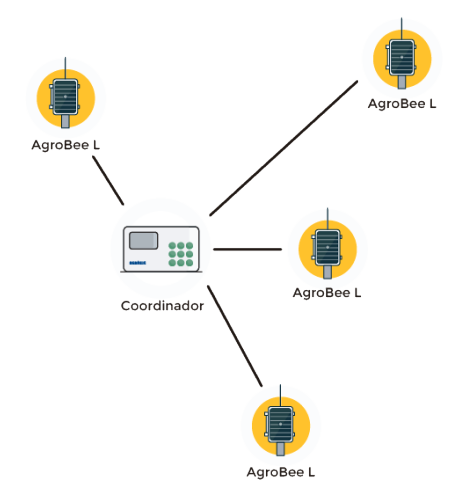

 $\epsilon$ 

O seu baixo consumo permite-lhe operar com painel solar integrado no módulo e supercondensadores ou bateria (de acordo com modelo). O painel solar armazena a energia nos supercondensadores/bateria, oferecendo uma longa vida operativa. Só é necessário substituir as baterias nos modelos que incluem baterias no lugar de supercondensadores.

O número máximo de módulos que pode gerir um coordenador é de 20 unidades em modo padrão que podem ser configurados para ser módulos de qualquer dos tipos disponíveis. Também existe um modo com prioridade que faz com que seja possível que os módulos comuniquem com maior regularidade: em dito caso, reduz-se para metade o número de módulos (10). O Agrónic 4500 pode dispor de dois coordenadores, os demais Agrónics um.

Para utilizar os módulos AgroBee-L é necessário atribuir as entradas para os sensores analógicos ou contadores.

O sistema AgroBee-L apresenta as seguintes prestações entre outras:

- Operação em banda livre 8698 MHz, 433 MHz e 915 MHz.
- Disponibilidade de 13 canais de comunicação mais 18 modos de transmissão que permitem a operatividade de mais do que uma rede numa mesma área a trabalhar no mesmo canal.
- Disponibilidade de código de rede que permite filtrar a informação de várias redes configuradas com os mesmos parâmetros.
- Cadência de comunicação autoajustável de acordo com o modo de transmissão escolhido e de acordo com o modo de cadência:
	- ‒ Cadência em modo padrão (60 200"). Até 20 módulos.
	- ‒ Cadência em modo com prioridade (30 100"). Até 10 módulos.
- Distâncias de até 2500 metros entre qualquer módulo e o seu coordenador (em função da orografia).
- Ações manuais, consultas e configuração de número de rede, canal, modo de transmissão, cadência de comunicação (padrão/prioridade):
	- ‒ In-situ: Mediante Leitor de Módulos
	- ‒ À distância: Mediante o Agrónic.
- Leitura de nível de bateria/carga e painel solar (se existente).
- Leitura de nível SNR (relação sinal-ruído) de receção em módulo e em coordenador (em %).
- Leitura do estado das últimas 16 comunicações e indicador de tempo restante até à próxima comunicação.

# **Partes do AgroBee-L Meteo**

VISTA FRONTAL

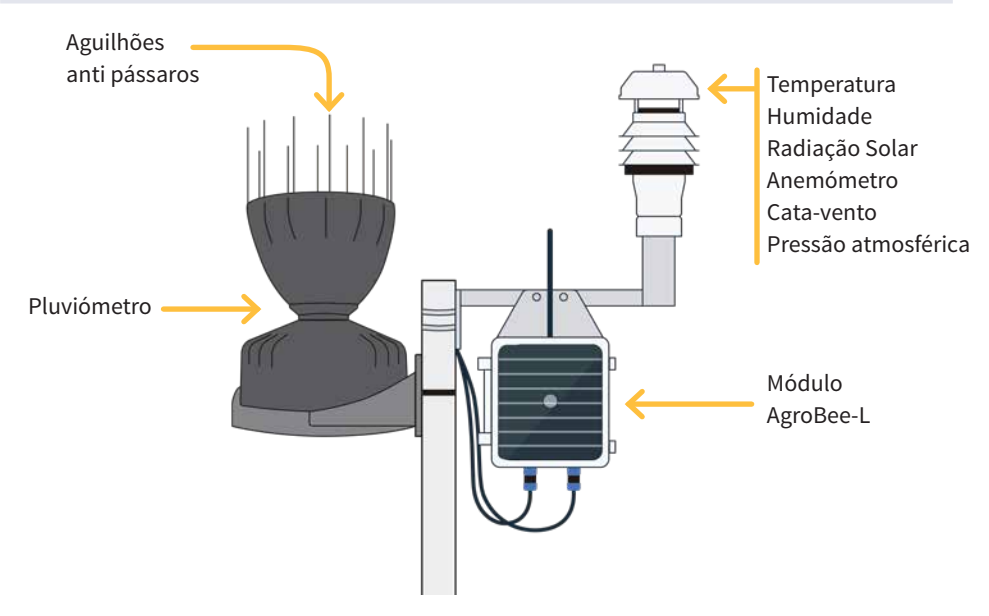

# VISTA TRASEIRA

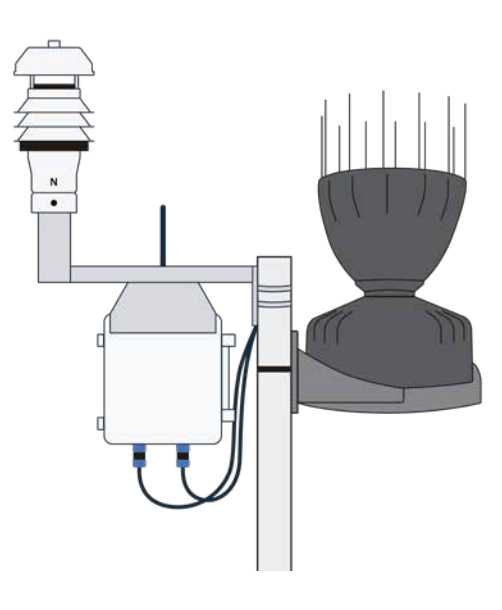

# **Instalação**

# ESTUDO DE COBERTURA

Para o fornecimento de equipamentos rádio é imprescindível dispor de um estudo de coberturas. Este estudo verifica a viabilidade do sistema de acordo com o perfil do terreno, a localização dos pontos a controlar e a distância entre eles. O estudo é entregue juntamente com a oferta dos equipamentos.

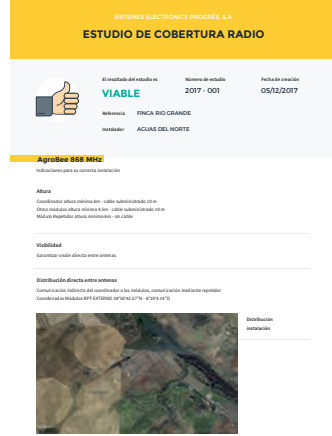

# MONTAGEM DA ESTAÇÃO METEOROLÓGICA

O AgroBee-L Meteo vem com a estação e o pluviómetro desmontados.

A estação deve ser montada na estrutura fornecida onde está o AgroBee-L. O tubo de suporte da estação dispõe de um parafuso que deve coincidir com a marca etiquetada como "N" (Norte) da estação.

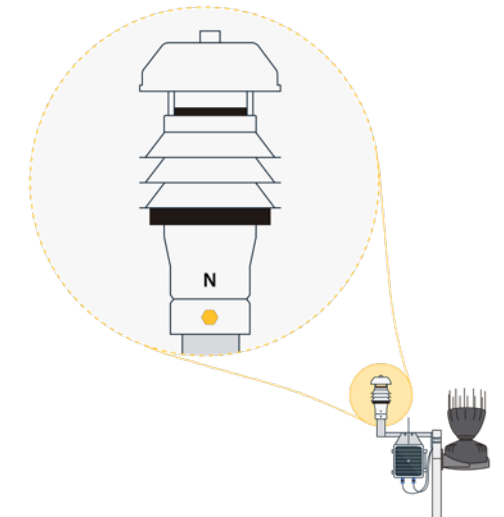

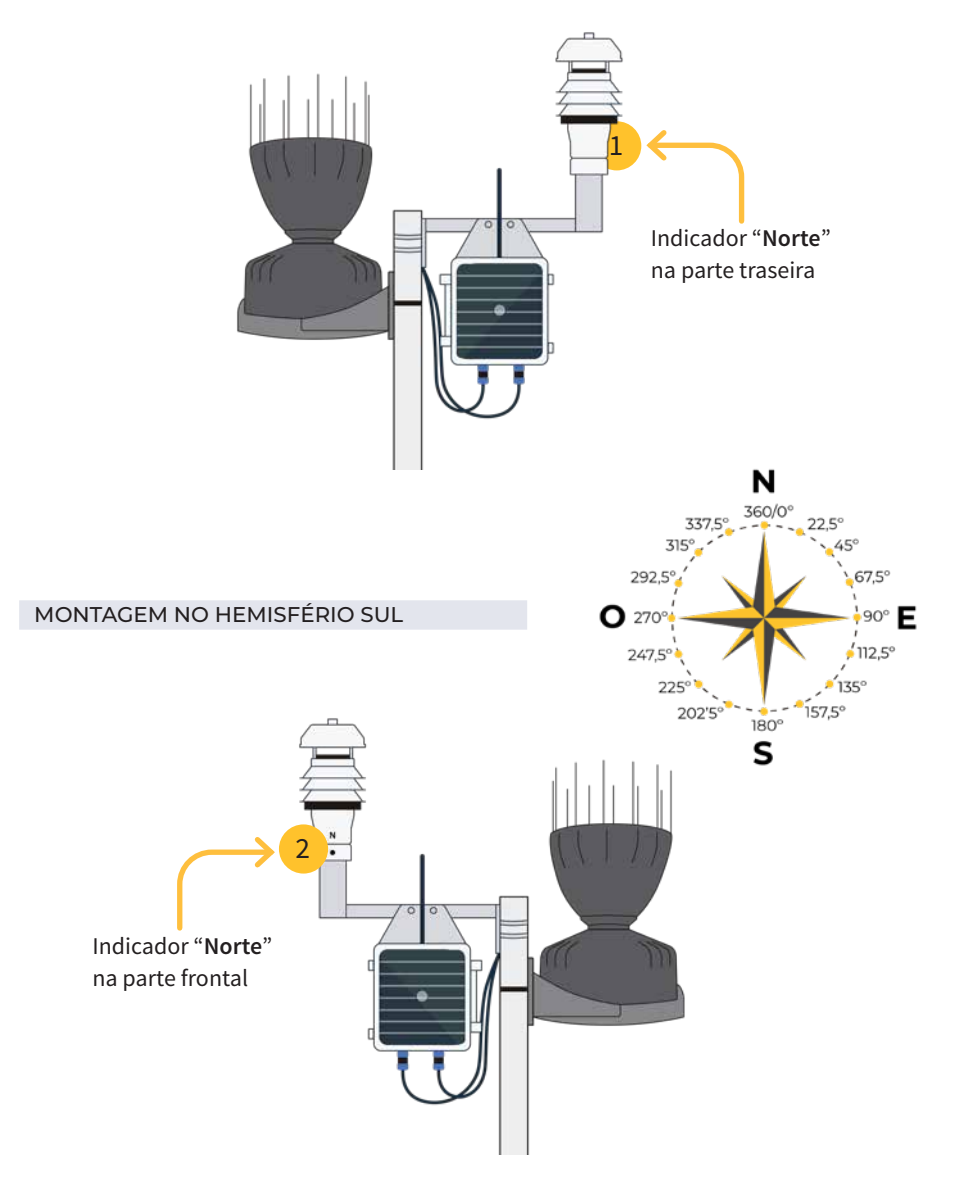

### *IMPORTANTE*

A orientação do painel solar no módulo AgroBee-L depende do hemisfério onde se vá instalar a estação meteorológica. No hemisfério norte será necessário montar virado para sul para captar mais sol ao longo do dia. <mark>1</mark>

No hemisfério sul orienta-se no sentido norte para uma captação adequada. 2

### PREPARAÇÃO DO PLUVIÓMETRO

Antes de montar a estação meteorológica deve cortar-se uma flange interna que protege a colher basculante do pluviómetro durante a viagem.

Seguir as indicações seguintes:

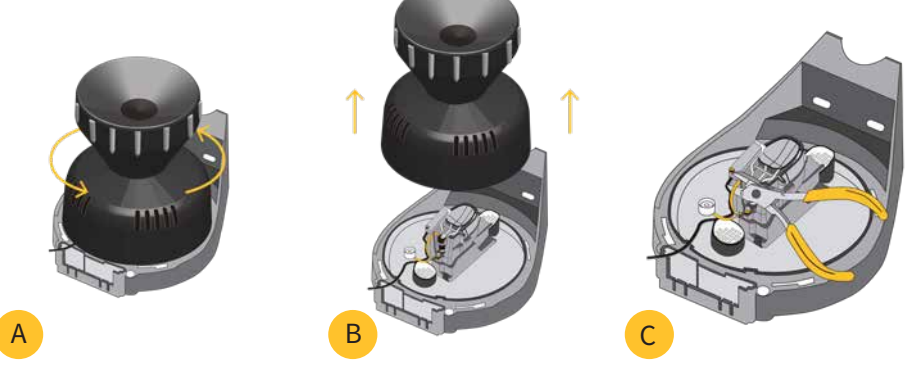

- Retirar o "aerocone" para descobrir o interior do pluviómetro. Para tal, rodar um pouco para a esquerda tal como se indica no desenho. <mark>A</mark>
- Levantar o "aerocone" para ver todo o mecanismo do pluviómetro. <mark>(B</mark>
- Com a ajuda de alicates, cortar a flange que impede que a colher báscula, tal como se pode ver na imagem. Para finalizar, colocar novamente o "aerocone" rodando para a direita. <mark>C</mark>

### INSTALAÇÃO DO MÓDULO

O suporte com a estação, o AgroBee-L e o pluviómetro podem ser fixados num mastro de 35 a 45 mm mediante o suporte e flange incorporados (abraçadeira Sem-Fim Inox. medida 32-50 mm DIN3017).

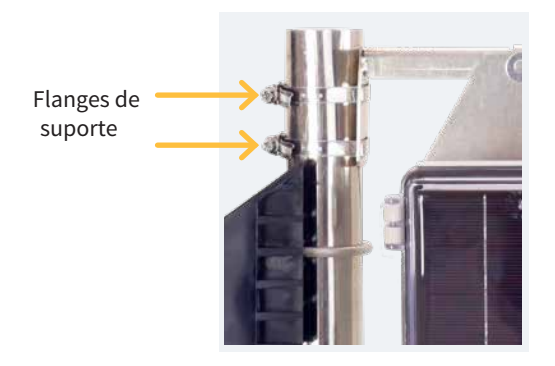

Para ter uma **boa qualidade de dados** na leitura das sondas é muito importante ter em conta uma série de conselhos na instalação, bem como escolher corretamente o local.

- Afastar a estação meteorológica de qualquer fonte que produza calor ou frio de forma artificial.
- A altura recomendada relativamente ao solo é entre 1,25 metros e cerca de 2 metros.
- Evitar obstáculos como, por exemplo, paredes, árvores, valas, etc. Que possam afetar a leitura de sensores. Dever-se-á afastar a estação a uma distância prudente de 2 vezes a altura do objeto mais próximo (ver exemplo).

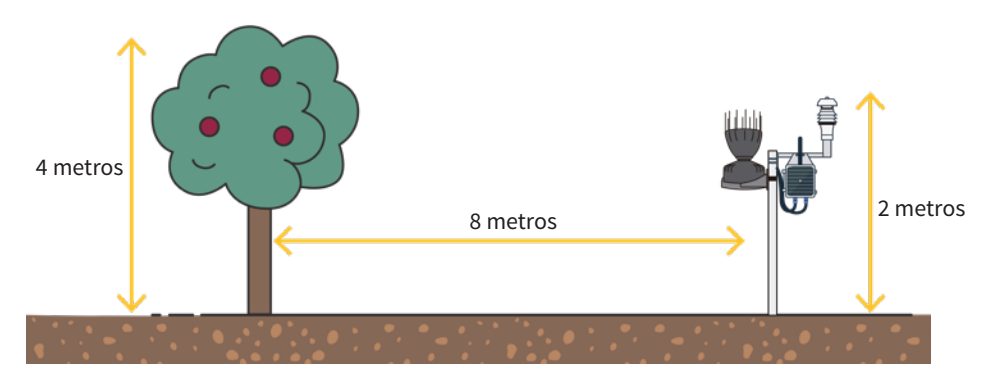

# **Ligações**

A caixa dispõe de dois conectores IP-68 preparados para enroscar os sensores da estação meteorológica e o pluviómetro.

A distribuição de conectores é a seguinte:

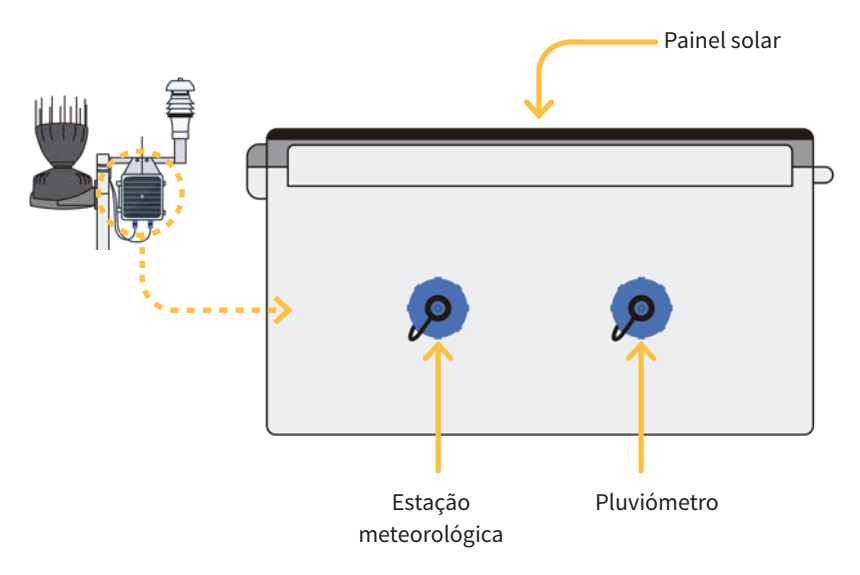

# **Configuração**

Para que qualquer módulo AgroBee-L entre num modo de funcionamento correto, é necessária a existência de um controlador Agrónic (Agrónic 2500, Agrónic 4500, Agrónic 5500 e Agrónic Bit Con) com a opção AgroBee-L instalada que inclui o coordenador interno e uma antena com 10 metros de cabo. Isto pode ser verificado realizando o seguinte no programador:

Consulta 
Superioria Comunicação

Consulta 
Consulta 
Consulta 
Consulta 
Consulta 
Consulta 
Consulta 
Consulta 
Consulta 
Consulta 
Consulta 
Consulta 
Consulta 
Consulta 
Consulta 
Consulta 
Consulta 
Consulta 
Consulta

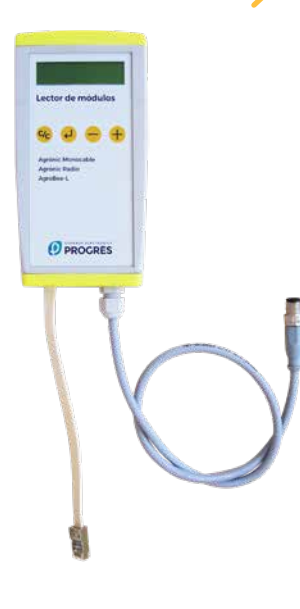

Do mesmo modo, um módulo deve ser configurado para comunicar com o Agrónic com o qual se queira associar. Para tal (se o módulo não estiver já configurado de fábrica) é necessário empregar o Leitor de Módulos (ou Leitor Agrónic Rádio, LAR) consistente num ecrã e quatro teclas que se conecta ao módulo AgroBee-L mediante o único conector no seu interior.

Também existe um leitor de módulos inalâmbrico que permite realizar as funções sem a necessidade de qualquer cabo. Consultar manual Leitor AgroBee inalâmbrico para conhecer os passos para o vincular ao equipamento.

Dentro do menu principal existem as seguintes opções:

- Consultar equipamento
- Consultar comunicações
- Consultar saídas digitais
- Consultar entradas digitais e saídas
- Parâmetros de comunicações
- Parâmetros Entradas-Saídas
- Manual de Saídas
- Parâmetros Vários

É necessário premir a tecla  $\leftrightarrow$  para entrar no menu principal. Com as teclas  $\overline{\phantom{a}}$  e  $\overline{\phantom{a}}$  vai-se Com a tecla (<mark>C/<sub>C</sub>)</mark> voltamos à opção de menu de hierarquia superior. mudando de opção dentro do menu. Com a tecla  $\left($ U entra-se na opção de menu selecionada.

Assim que o módulo AgroBee-L tiver ligado a um Agrónic, todas as consultas e parâmetros são acessíveis a partir do próprio Agrónic. **NOTA** 

### CONSULTA DE EQUIPAMENTO DE UM MÓDULO AGROBEE-L

Menu de consulta geral do módulo onde se visualizam os seguintes parâmetros:

- Módulo e número de série:
	- ‒ Módulo: Faz referência ao número de módulo (1 a 20) de acordo com os parâmetros de comunicação estabelecidos. Só pode haver um mesmo número de módulo para cada Agrónic.
	- ‒ Número de série: Informações referentes ao equipamento. Vem de fábrica.
- Tensão de bateria e painel solar:
	- ‒ Vbat: Tensão de bateria:
		- ∙ Painel+Supercondensadores: Valor máximo: 3.4V; Valor mínimo: 2.2V
		- ∙ Painel+Bateria: Valor máximo: 4.2V; Valor mínimo 3.4V
	- ‒ Vsol: Tensão da placa solar

Estes mesmos dados podem ser visualizados no Agrónic acedendo a "Consulta - Comunicações - Agrobee", como se pode ver na secção seguinte.

# CONSULTA DE COMUNICAÇÕES DE UM MÓDULO AGROBEE-L

Menu de consulta das comunicações do módulo onde se visualizam os seguintes parâmetros:

- Transceiver: Tipo de emissor instalado no módulo. Permite-nos saber se o módulo trabalha a 868MHz/433MHz ou 915MHz
	- ‒ RN2483 (868MHz/433MHz)
	- ‒ RN2903 (915MHz)
- Banda e modo de transmissão:
	- ‒ Banda: 868MHz, 433MHz, 915MHz
	- ‒ Modo de transmissão: 1 a 18 (por defeito, estará fixado o modo 5)
- Consulta de parâmetros do tipo de comunicação:
	- $=$  Canal: 1 a 13
	- ‒ Código de rede: Costuma ser o número de série do Agrónic associado
	- ‒ BW: Largura de banda da modulação rádio (125KHz, 250KHz, 500KHz). Vem fixado de acordo com o modo de transmissão escolhido nos parâmetros de comunicação.
	- ‒ Fator da modulação rádio: SF7, SF8,…, SF12. Vem fixado de acordo com o modo de transmissão escolhido nos parâmetros de comunicação.
	- ‒ Estado de comunicação:
		- ∙ Mensagem de estado:
			- Comunicação correta
			- Erro de rede
			- Erro de comunicação
			- Erro de modelo
			- Não comunica
		- ∙ Relação Sinal-Ruído da última mensagem recebida: Comunicação fiável se > 40%.
	- ‒ Tempo para o seguinte envio rádio: tempo em [s]
- ‒ Estado das últimas 16 comunicações (as últimas comunicações aparecem à direita do ecrã):
	- ∙ 1: Indica que se realizou o envio e que foram recebidos dados corretos na última comunicação
	- ∙ 0: Indica que se realizou o envio rádio, mas não foram recebidos dados corretos ou não foi recebido qualquer dado

Parte destas informações está disponível através do Agrónic acedendo a "Consulta | Comunicações | AgroBee", onde também se observa, ao mesmo tempo, a consulta referente ao equipamento e aos parâmetros da comunicação.

CONSULTA COMUNICAÇÕES AgroBee-L 868 Estado: Correto Cadência: 60" Canal: 01 Modo tx: 05 Código de rede: 00001

CONSULTA COMUNICAÇÕES M01 (ns. 236) V1.00 Estado: Correto (40") Nível: 80% / 82% Vbat: 04.0 V Vsol: 05.8 V 1111111111111111

# CONSULTA DE ENTRADAS DIGITAIS DE UM MÓDULO AGROBEE-L

Menu de consulta do estado da entrada de pluviómetro. As informações que se indicam nos diferentes ecrãs é são as seguintes:

- Consulta entradas digitais (pluviómetro): Para cada uma das entradas digitais que dispõe o módulo em questão indica-se o seu estado como "0" (contacto aberto) ou "1" (contacto fechado).
- Consulta do acumulado: mostrar-se-á o número total de pulsações detetadas. A quantidade de chuva varia em função do valor de pulsação. Normalmente é de 0'2 litros/pulsação.
- Consulta sensores a partir do Agrónic e o Leitor de módulos.

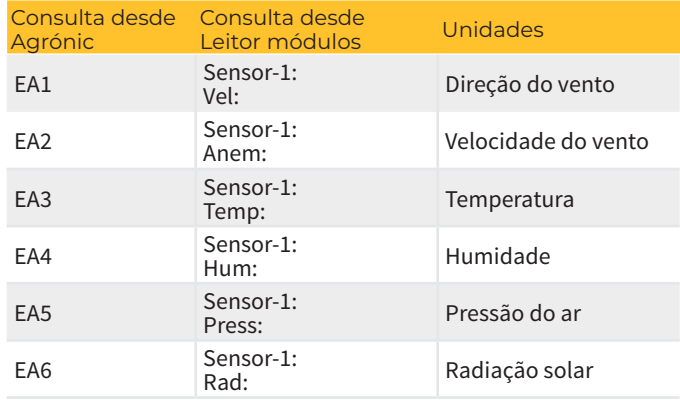

- ‒ Valores consultados a partir do Agrónic (estando no ecrã de consulta de um módulo e premindo a tecla "1"):
	- ∙ EA : Valor, em milivolts, dos 6 sensores da estação.
	- ∙ ED : Estado da entrada digital (pluviómetro). Com um "1" indica que o contacto está fechado e com um "0" indica que está aberto.
	- ∙ Vsen : Valor da tensão de alimentação, em milivolts, fornecida à estação.

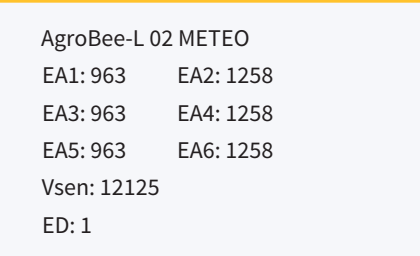

- ‒ Valores consultados a partir do Leitor de Módulos:
	- · Sensor-x : Valor onde se indica a leitura real dos sensores da estação meteorológica.

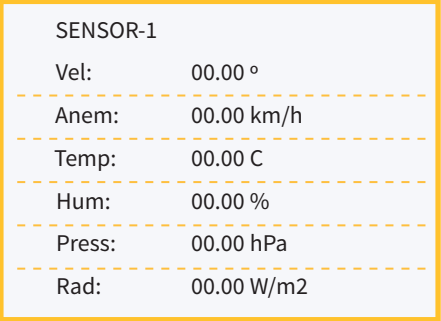

### PARÂMETROS DE COMUNICAÇÕES DE UM MÓDULO AGROBEE-L

No menu de Parâmetros de Comunicações do Leitor de Módulos dispomos dos seguintes parâmetros que permitem estabelecer a comunicação de um determinado módulo AgroBee-L com um programador:

- Modulo Número de módulo na rede. Utiliza-se para distinguir todos os módulos que podem estar associados a um Agrónic. O número de módulo não se pode repetir num mesmo Agrónic:
	- ‒ 1 a 20 (cadência em modo normal)
	- ‒ 1 a 10 (cadência em modo de prioridade)
- Banda Banda Frequencial:
	- ‒ 868MHz ou 915MHz (valor por defeito, de acordo com o modelo)
	- ‒ 433MHz (apenas disponível em modelo que também suporte a banda 868MHz)
- Canal Número de canal frequencial:
	- ‒ 1 a 13 (independente da banda utilizada)
- Modo tx Modo de transmissão. Fixa os parâmetros da transmissão e receção rádio:
	- 1 a 18 (por defeito, modo 5):
		- ∙ Modo 1: O de menor alcance de cobertura e que permite cadência menor
		- ∙ Modo 18: O de maior alcance de cobertura, mas com a maior cadência
- Cadência 2 modos de cadência:
	- ‒ Modo normal (recomendado): Fixa-se automaticamente de acordo com o modo de transmissão escolhido, mas sempre contempla a comunicação de até 20 módulos. Valor entre 60" e 200".
	- ‒ Modo prioridade: Fixa-se automaticamente de acordo com o modo de transmissão escolhido e contempla a comunicação de até 10 módulos. Valor entre 30" e 100".
- Código de rede Permite discriminar as informações de vários programadores que tiveram os mesmos parâmetros de comunicação (banda, canal e modo de transmissão). Por defeito, atribui-se o número de série do Agrónic associado.

Para modificar um campo de um submenu, é necessário premir  $\left\langle \right\rangle$ . O ecrã indicar-nos-á que estamos em modo de edição. Usar as teclas e para fixar o valor desejado. Confirmar e com  $\left\langle \right\rangle$  ou desestimar mediante  $\left\vert c_{\mathcal{C}}\right\rangle$  . Acionar  $\left\vert c_{\mathcal{C}}\right\rangle$  para sair do menu e aceder ao menu de hierárquica superior, coisa que dará azo a que os parâmetros alterados tenham o seu efeito.

Para tornar possível que um módulo AgroBee-L estabeleça a comunicação com um determinado Agrónic é necessário fixar, mediante o leitor, os parâmetros que se acabam de detalhar, de acordo com os estabelecidos no Agrónic em questão. No Agrónic podemos modificar ditos parâmetros em "Parâmetros | Instalador | Comunicações | AgroBee | Coordenador":

AgroBee-L Canal: 01 Código de rede: 00001 Cadência: padrão Banda: 868MHz Modo tx: 05

### PARÂMETROS DE ENTRADAS/SAÍDAS DE UM MÓDULO AGROBEE-L

Este modelo de AgroBee-L não dispõe de parâmetros de entradas-saídas porque os sensores são fixos. Só se configura a cadência de leitura.

• Cadência de leitura: 5 min (defeito), 10 min, 20 min

### **Formato dos sensores SDI-12**

Os valores de direção do vento, velocidade do vento, temperatura, humidade, pressão do ar e radiação solar o módulo envia-os no formato padrão 4-20 mA (800 - 4000 mV). Ao configurar o sensor é necessário selecionar o formato para que a conversão seja correta. Se o sensor for configurado no Agrónic, o formato é selecionado automaticamente.

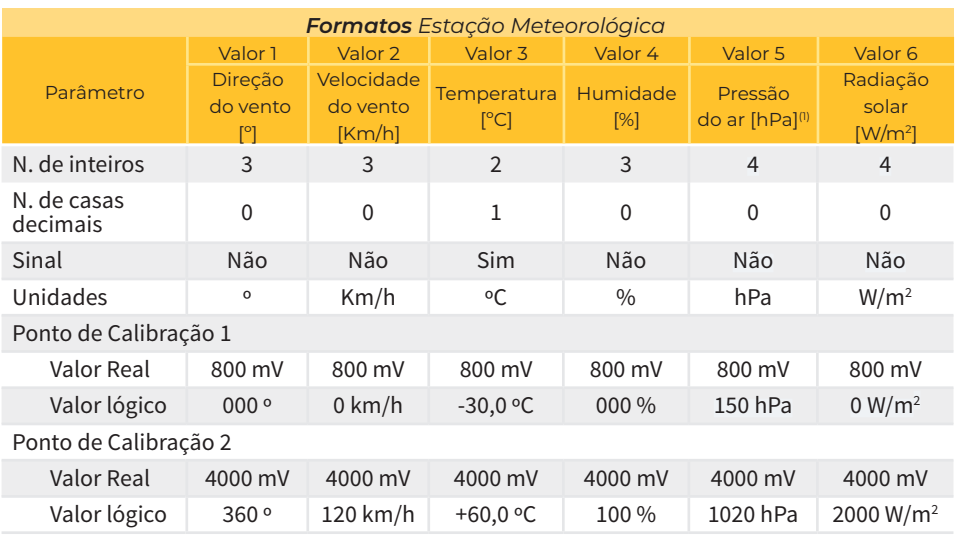

É responsabilidade do utilizador a alteração dos dados que caracterizam os formatos.

 (1): Quando o módulo AgroBee-L Meteo está ligado a um Agrónic 4500, a unidade a selecionar será "mbar" (1 hPa = 1 mbar).

### PARÂMETROS VÁRIOS DE UM MÓDULO AGROBEE-L

No menu de Parâmetros Vários do Leitor de Módulos podemos selecionar o idioma entre Castelhano, Catalão, Inglês, Francês, Italiano e Português.

Também a partir deste menu podemos eliminar o módulo na totalidade, deixando-o com as condições de fábrica, conservando o número de série e o modelo.

# **Formato dos sensores calculados**

Os valores do Bulbo Húmido e o Défice de Pressão de Vapor calculam-se a partir de alguns sensores da própria estação meteorológica. Ao configurar o sensor é necessário selecionar o formato para que a conversão seja correta. Se o sensor for configurado no Agrónic, o formato é selecionado automaticamente.

É responsabilidade do utilizador a alteração dos dados que caracterizam os formatos.

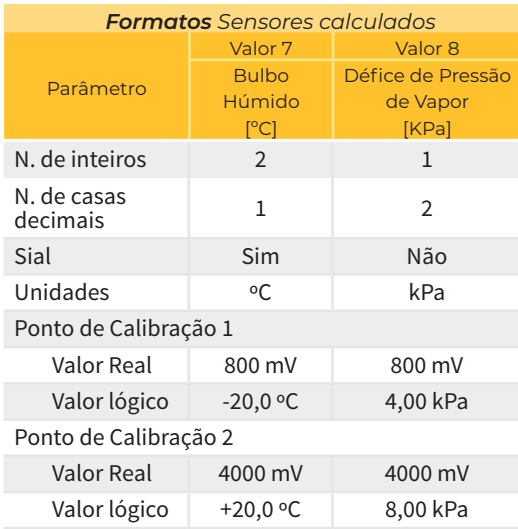

# **Níveis de bateria e sinal/qualidade de rádio**

Vimos como consultar, mediante o Leitor de Módulos, os diferentes parâmetros de um módulo AgroBee-L. No Agrónic ao qual se encontra associado o módulo AgroBee-L também se indicam informações de bateria e prestações da ligação rádio de dito módulo.

> Consulta Comunicações AgroBee-L (seta para baixo e para cima para recorrer aos diferentes módulos)

As informações que se fornecem são:

- Número de módulo, número de série e versão de firmware
- Nível ed sinal recebido no Agrónic e no módulo. Indica-se em % e indica o nível da relação sinal-ruído.

Valor aconselhável/recomendável > 40%

- VBat: Nível de bateria em mV:
	- ‒ Módulo com painel + supercondensadores: VBat máx = 3,4 V; VBat mín = 2,2 V.
- VSol: Nível de tensão que fornece o painel solar.

# **Duração estimada da pilha/bateria**

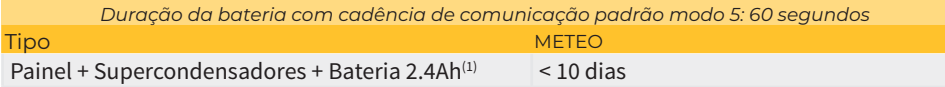

 (1): A duração da bateria com a sua carga máxima e sem carregar Este caso pode ocorrer quando painel solar não carrega a bateria (com nuvens ou neblina).

A duração da bateria é aproximada uma vez que existem vários fatores que podem afetar o consumo. A leitura frequente de sensores digitais (quando houver contadores configurados) encurta a duração. Do mesmo modo, se se configurar um modo de cadência com prioridade, a duração da bateria diminuirá.

Opostamente, para o modelo Meteo, se se selecionar uma cadência de leitura de sensores maior, a duração da bateria aumentará.

 Substituição da bateria Colocar a bateria de 2.4 Ah no seu local tendo colocado previamente o módulo em OFF. Respeitar a polaridade do conector.

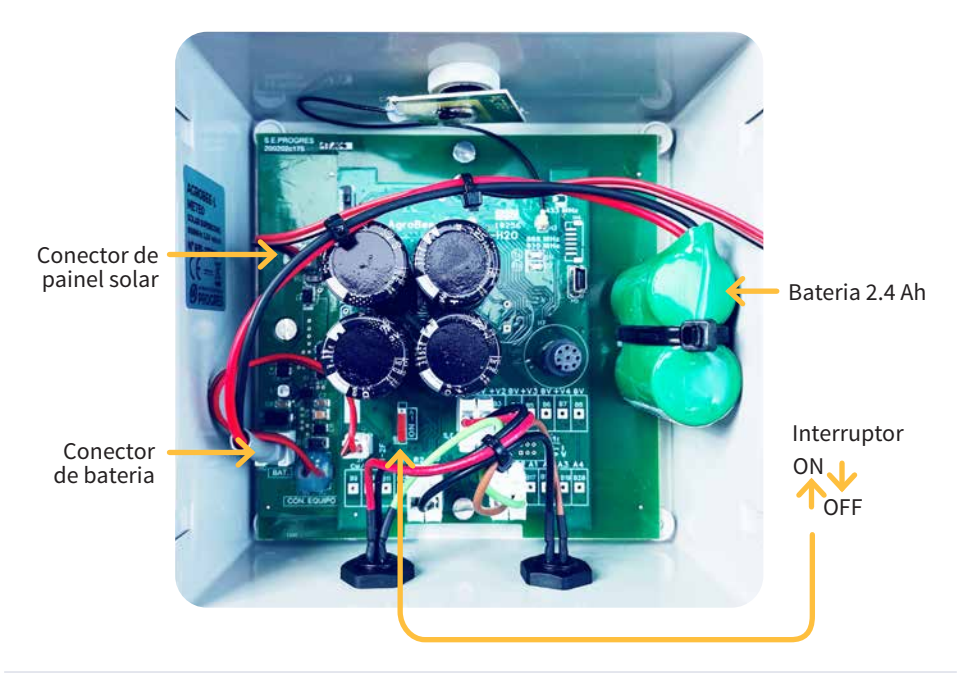

# DESLIGAR O PROGRAMADOR

Se um módulo não encontrar o Agrónic com o qual se comunica, dito módulo continuará igualmente o seu curso e fará envios a cada período de tempo certo, de acordo com a cadência estabelecida. Isso sim, com o objetivo de evitar possíveis colisões e/ou interferências, o módulo desfasará ligeiramente o instante de comunicação pré-estabelecido. O consumo de um módulo AgroBee-L praticamente não varia pelo facto de não estar conectado a qualquer Agrónic.

# **Atualização do software de um módulo AgroBee-L**

Sempre que exista uma nova versão do software de um módulo AgroBee-L, o próprio utilizador pode atualizá-lo. Para tal, é necessário continuar os seguintes passos:

- Dispor de um computador com ligação à internet e um cabo USB a miniUSB.
- Descarregar o programa "AgronicUpg" + "drivers" + ficheiro de atualização (dfu) escrevendo este endereço bit.ly/actualizaragronic no navegador do computador.
- Selecionar e descarregar a pasta AgroBee-L.
- Ir ao módulo e apagá-lo mediante o interruptor de ligar/desligar.
- Situar o outro interruptor existente no interior do módulo na posição de gravação (por defeito, está em posição "Normal").
- Conectar o USB ao computador e o miniUSB no módulo.
- Colocar o funcionamento o módulo mediante o interruptor ON/OFF.

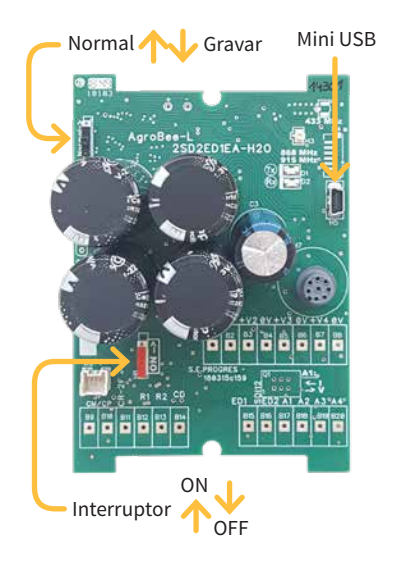

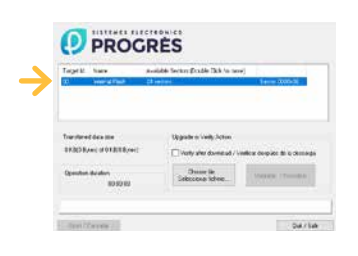

- No computador executar o programa "AgronicUpg". Se no ecrã não vir a linha de "Internal Flash" como se vê na imagem, deverá instalar os drivers. Se já tiver instalado os drivers salte para o passo seguinte.
- Para instalar os drivers, ir para os ficheiros que descarregou e selecionar a pasta que corresponda à versão do seu Windows. Executar o ficheiro "dpinst\_" e seguir os passos. Se utilizar Windows XP, contacte

a Progrés para que ajudem com a instalação.

- Premir o botão "Choose / Selecionar ficheiro" e selecionar o ficheiro "xxx.dfu". Uma vez carregado, premir o botão "Upgrade / Atualizar" e esperar que termine o processo.
- Uma vez terminado o processo, o módulo já está atualizado.
- Para terminar, desligar o módulo, desconectar o cabo miniUSB e pôr o segundo interruptor na posição "Normal".
- Finalmente, já se pode volver a colocar em andamento o módulo.

# **Sistemes Electrònics Progrés, S.A.**

Polígon Industrial, C/ de la Coma, 2 | 25243 El Palau d'Anglesola | Lleida | Espanha Tel. 973 32 04 29 | info@progres.es | www.progres.es